## **Спецификация Первичная настройка Подключение к CMS и Web**

Используйте USB мышь для удобства навигации в меню. Кнопки на передней панеле и пульт ДУ также предназначены для навигации в меню.

- Для выбора подсвеченного пункта меню нажимайте кнопку

- Для перемещения по пунктам меню используйте кнопки  $\spadesuit$ .

- Для входа или выхода из пунктов меню, нужно нажать кнопку [Menu] или [Exit] соответственно.

### **Первичная настройка**

### **Установка регистратора**

#### **Первый вход в систему**

**Основное меню**

### **Перемещение по меню**

#### **Настройка даты и времени**

#### **Форматирование жесткого диска**

#### **Настройка записи**

### **CMS - сетевое клиентское ПО**

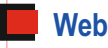

После подключения видеокамер и монитора/телевизора к видеорегистратору, пожалуйста, ознакомьтесь с инструкцией быстрой настройки для конфигурирования системы.

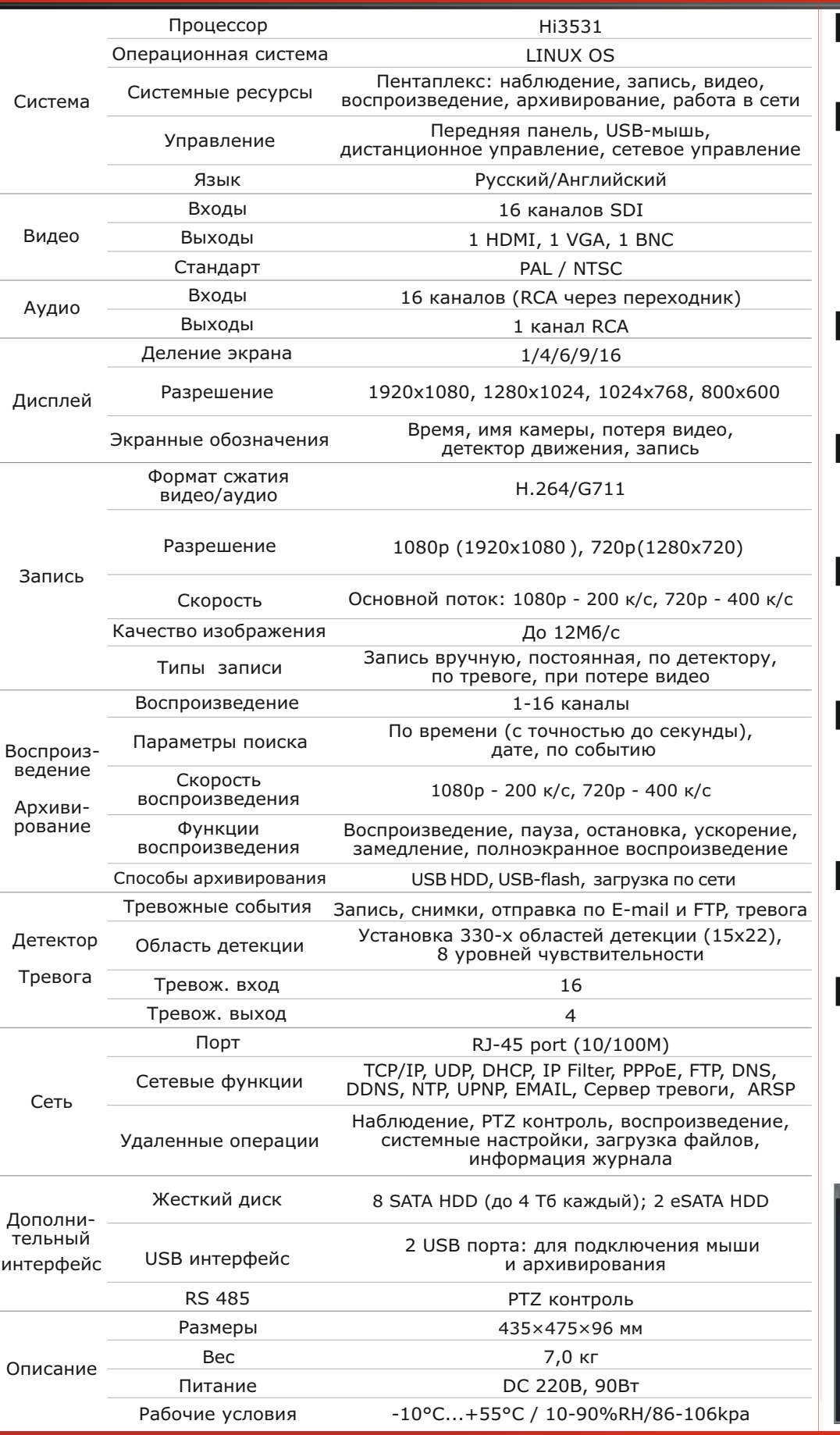

1. Убедитесь, что видеокамеры и монитор/телевизор подключены к видеорегистратору. 2. Видеорегистратор должен быть установлен на чистую устойчивую поверхность и не должен подвергаться воздействию прямых солнечных лучей. Температура окружающего видеорегистратор воздуха не должна превышать рекомендованного значения.

3. Процесс загрузки видеорегистратора не рекомендуется прерывать нажатием кнопок на передней панеле, мышке или ИК пульте. Не отключайте видеорегистратор в процессе загрузки. Для питания видеорегистратора рекомендуется применять бесперебойный источник питания (UPS) для предотвращения сбоев в работе видеорегистратора.

При первом включении запустится «Мастер настройки», который позволит пошагово настроить работу видеорегистратора. Чтобы отключить мастер, нужно снять галку в строке «Запуск мастера» в разделе «Настройка», подраздел «Основное».

Значения по умолчанию для входа в систему: Пользователь: admin Пароль: 111111

Основное меню состоит из семи разделов, которые имеют свои подразделы параметров. Названия разделов: Настройка, Поиск, Архив, Информация, Ручн. тревога, Управл. HDD, Обновление. Для входа в основное меню, нажмите кнопку [Menu] на передней панеле или нажмите правую кнопку мыши и выберете иконку в левом нижнем углу экрана.

- 1. Войдите в раздел «Настройка», затем подраздел «Основное» для настройки системного времени. 2. Установите «Формат даты», «Формат времени», «Часовой пояс» и «Системное время», «Системная дата».
- 3. Войдите в раздел «Настройка», затем подраздел «Пользователи».
- 4. Установите пароль для пользователя «аdmin».
- 5. Создайте дополнительных пользователей, если необходимо, и наделите их правами.

При изменении даты / времени или при первом включении отформатируйте жесткий диск.

- 1. Войдите в раздел «Управл. HDD».
- 2. Выберите диск и нажмите кнопку «Формат».
- 3. После завершения процесса форматирования перезагрузите видеорегистратор.

1. Войдите в раздел меню «Настройка», затем подраздел «Расписание».

2. В расписании возможны 3 режима записи: постоянная (вкладка «Расписание»), по обнаружению (вкладка «Движение»), по тревоге (вкладка «Датчик»).

3. Войдите в раздел «Настройки», затем подраздел «Запись».

4. Настройте параметры во вкладках «Кач.Записи», «Циклическая запись», «Время», «Снимок», разрешите или запретите запись видео-и аудиопотоков во вкладке «Включить». Параметры настраиваются индивидуально для каждого канала или вы можете использовать функцию копирования и применить настройки для других камер.

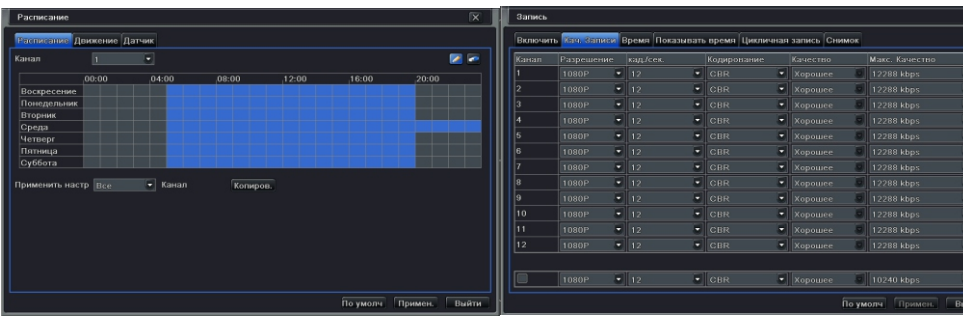

Подключение к видеорегистратору по сети: Запустите программу «NVMS-1000». При первом запуске программа предложит создать суперпользователя. **В процессе установки антивирусное программное обеспечение может сообщать о вирусе в файле.** Это связано с поддержкой оборудования других производителей, в действительности вируса в файле нет.

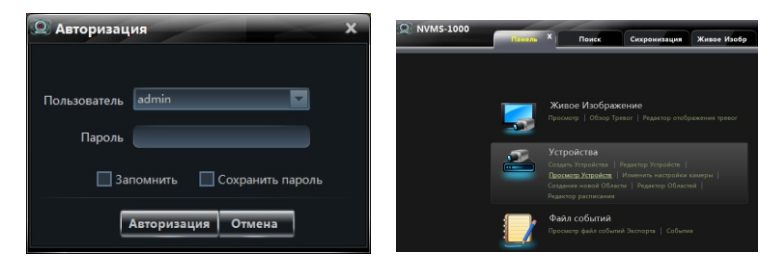

Выберите в главном меню CMS в разделе «Устройства» подраздел «Просмотр Устройств», затем над таблицей нажмите кнопку «Создать Устройство». В открывшемся окне нажмите «Поиск Устройств», предварительно подключив видеорегистратор к сети и настроив IPадреса.

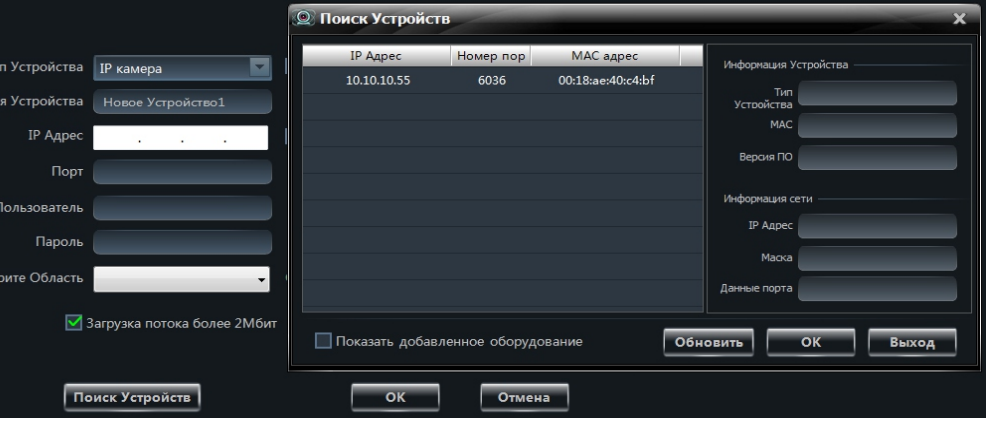

Нажмите кнопку «Обновить». Выберите одно из найденных устройств, нажмите «OK». Заполните строки «Имя Устройства», «Пользователь» и «Выберите область» (если область не создана, создайте её, нажав «Создать новую Область». Нажмите кнопку «OK», устройство будет добавлено в список устройств.

Введите IP адрес видеорегистратора в адресную строку браузера, нажмите «Enter». При первом подключении к видеорегистратору через браузер появится предложение установить необходимые компоненты, без которых web интерфейс видеорегистратора не сможет отображаться правильно. После установки этих компонентов, появится окно с приглашением ввести логин и пароль. После успешной авторизации будет предоставлен доступ к видеорегистратору согласно правам, авторизовавшегося пользователя.

# HD-SDI series

Хранение продукции осуществляется в закрытом помещении при отсутствии агрессивной среды в виде паров кислот или щелочей. Температура окружающего воздуха от -45°C до +50°C; относительная влажность воздуха не более 95% при температуре 25°C. Транспортировку осуществлять в таре, исключающей смещение упакованных изделий друг относительно друга, ударные воздействия и прямое попадание атмосферных осадков. Погрузка и выгрузка коробок с изделиями должна проводиться со всеми предосторожностями, исключающими удары и повреждения коробок. Температура окружающей среды при транспортировке от – 60°C до +70°C при относительной влажности до 98% при температуре +25°C.

### **Помошь**

### **Условия хранения и транспортировки**

На сайте WWW.PROTO-X.NET Вы можете скачать:

### -Полную версию инструкции -Свежее программное обеспечение CMS -Свежую прошивку для видеорегистраторов Proto-X

Real-Time DVR H.264

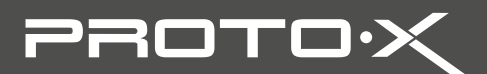

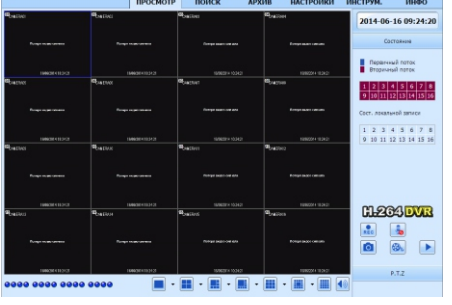

А также получить квалифицированную помощь в любом вопросе, связанным с продукцией ТМ Proto-X.

Изготовлено в Китае тел: (499) 638-41-86

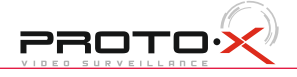

## **Настройки по умолчанию (**ID: Admin / **111111)**

## **Особенности:**

# **PTX-HD1616**

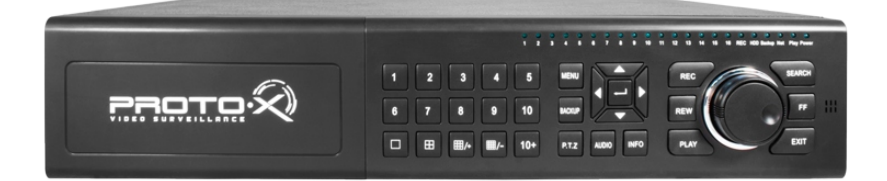

## **Задняя панель**

- Количество каналов Видео 16 SDI
- Количество каналов Аудио (через переходник) 16 RCA
- Скорость записи: 1080p 200 к/с, 720р 400 к/с
- Выходы видео 1-HDMI, 1-VGA, 1-BNC
- Выходы аудио 1-RCA
- Вход аудио (mic) 1-RCA
- Установка 8 SATA HDD (до 4 Тб каждый); 2 eSATA HDD
- Тревожные входы/выходы 16/4
- Архивация на внешние носители : USB 2.0, по сети, eSATA
- Управление видеорегистратором: Передняя панель, пульт ДУ, мышь USB, по сети
- Сетевое управление: Web-сервер, CMS, до 10 пользователей. Dual Stream
- Полнофункциональный мобильный клиент (для платформ iOS, Android)
- Питание: 220В, 90 Вт
- Габаритные размеры: 435×475×96 мм
- Номинальная частота 50 Гц
- Комплектация: видеорегистратор, мышь, пульт, CD, инструкция, шнур
- питания, кабель SATA, шурупы для жесткого диска 32 шт., переходник Audio **RCA**

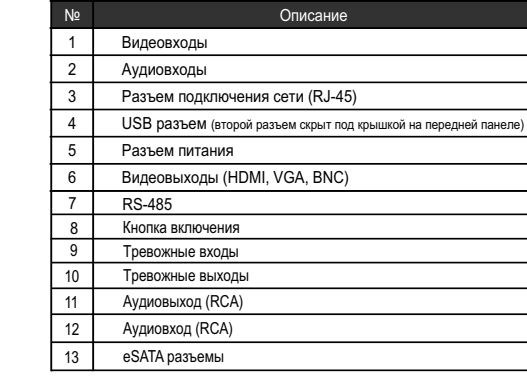

## **Подготовка перед установкой**

- Для защиты прибора от повреждений и обеспечить его нормальную работу, необходимо предотвратить попадание пыли, влаги, а так же избегать воздействия приборов с высоким током.

- Гарантийный талон
- $\blacksquare$  Наименование
- Заводской номер
- **Подпись продавца**

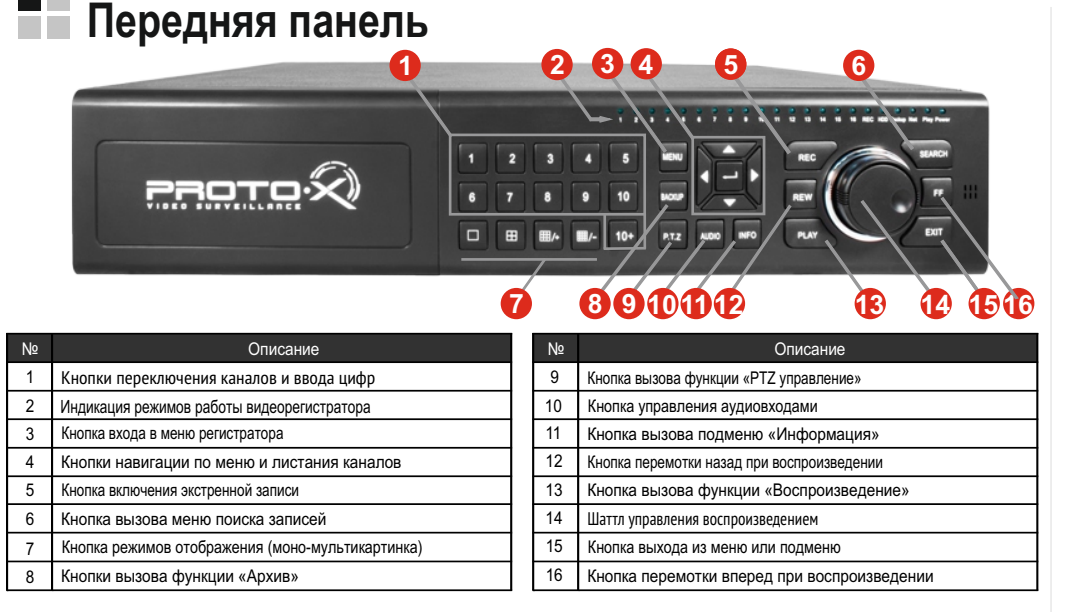

- Не рекомендуется устанавливать и размещать оборудование в местах, где могут быть препятствия для вентиляции, например, в узких корпусах или небольших шкафах. Настоятельно рекомендуется использовать прибор в помещении с контролируемой температурой и регулируемым напряжением. Не перегружайте розетки, так как это может привести к пожару или поражению электрическим током.

- Рекомендуется обеспечить бесперебойное питание устройства, например с помощью ИБП, или прибор должен, по крайней мере быть подключенным к устройству защиты от скачка напряжения, одобренному UL, CUL, или CSA. Не допускать попадания прямых солнечных лучей на прибор во избежании нагрева.

- Батареи не должны быть подвергнуты чрезмерному нагреву от солнечного света, огня и т.п

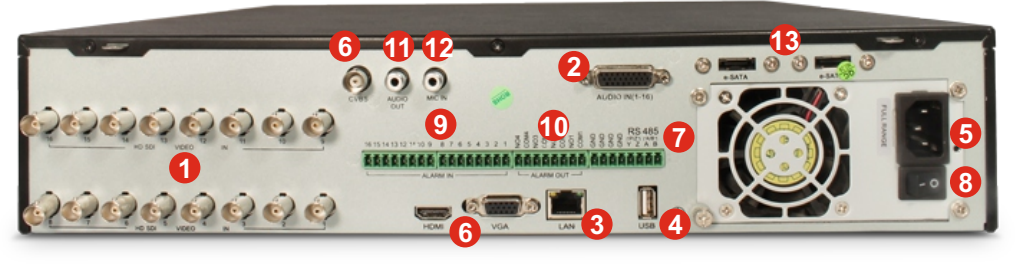

# HD-SDI series

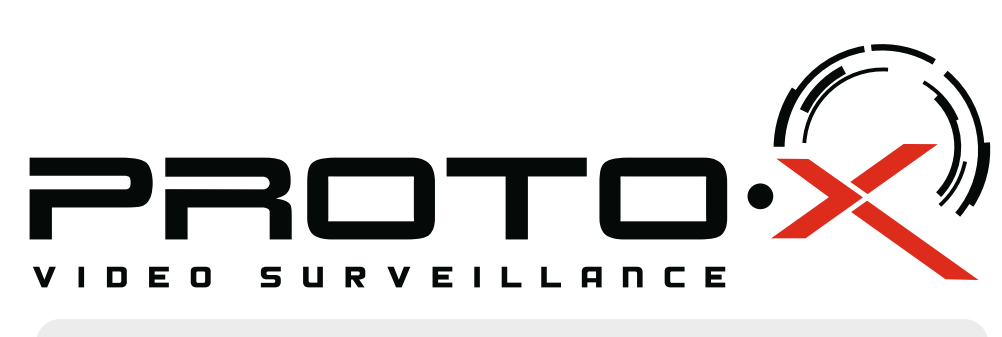

# Real-Time HD-SDI H.264

## **Изготовитель**

"Энжитрон Лимитед", Стр. 1010, Мирамар Тауэр, 132, Натан Роад, Цимшантцу, Коулун, Гонконг

4. Не подлежит гарантийному ремонту оборудование с дефектами, возникшими вследствие: механических повреждений; нарушений требований по монтажу; несоблюдений условий эксплуатации, в том числе эксплуатации оборудования вне заявленного диапазона температур; несоблюдения требований подключения к электропитанию; стихийных бедствий (удар молнии, пожар,

наводнение и т.п.), а также иных причин, находящихся вне контроля изготовителя; ремонта или внесения конструктивных изменений

## **Импортер**

Срок гарантии на продукцию Proto-X составляет три года\* с даты покупки оборудования. Этим талоном компания Proto-X подтверждает исправность данного изделия и берет на себя обязанность обеспечить бесплатное устранение всех неисправностей, возникших по вине изготовителя, при соблюдении условий гарантии. E-mail: support@proto-x.net Год изготовления -первые четыре цифры штрих-кода.

## **• Условия гарантии**

1. В гарантийном талоне должно быть указано наименование модели, серийный номер, дата приобретения и печать компании, продавшей данное изделие.

2. Гарантия имеет силу на территории Российской Федерации и распространяется на изделие, приобретенное на территории Российской Федерации.

3. Гарантия покрывает только неисправности, которые возникли по вине изготовителя.

неуполномоченными лицами.

Претензий по внешнему виду и комплектности не имею

ООО «Энжитрон Рус» 115191, РФ, г. Москва,ул. Б.Тульская, д. 2, пом. IIA,ком. 12

## HD-SDI видеорегистратор PTX-HD1616

## **• Дата покупки**

Место для печати

PROTO<sup>.</sup>

**\* - полная гарантия 12 месяцев, 24 месяца бесплатное сервисное** 

**обслуживание.**

 Ознакомьтесь пожалуйста с настоящей инструкцией, она может облегчить оперирование и помочь выполнить первичные настройки параметров. Также здесь описывается основной функционал регистраторов и принцип навигации по основному меню

## **Внимание!!!**

При неправильной установке батарей возможен взрыв. Батареи заменять только батареями того же типа.

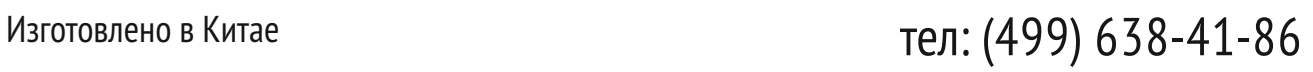

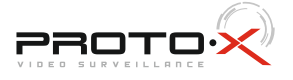